# Central Creation of Master Data

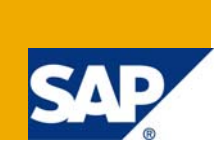

### **Applies to:**

SAP NetWeaver Master Data Management (MDM) SP04, SP05 and SP06. For more information, visit the **[Master Data Management homepage](https://www.sdn.sap.com/irj/sdn/nw-mdm)**.

#### **Summary**

This article provides the basic information about the central creation of Master Data.

**Author:** Sravan Velamury

**Company:** Satyam Computer Services Ltd.,

**Created on:** 25 August 2008

#### **Author Bio**

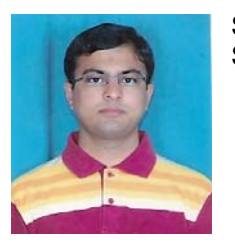

.

Sravan Velamury is working for Satyam for the last 23 months. He has been a part of SAP-MDM core competency and worked extensively on different Business cases.

## **Table of Contents**

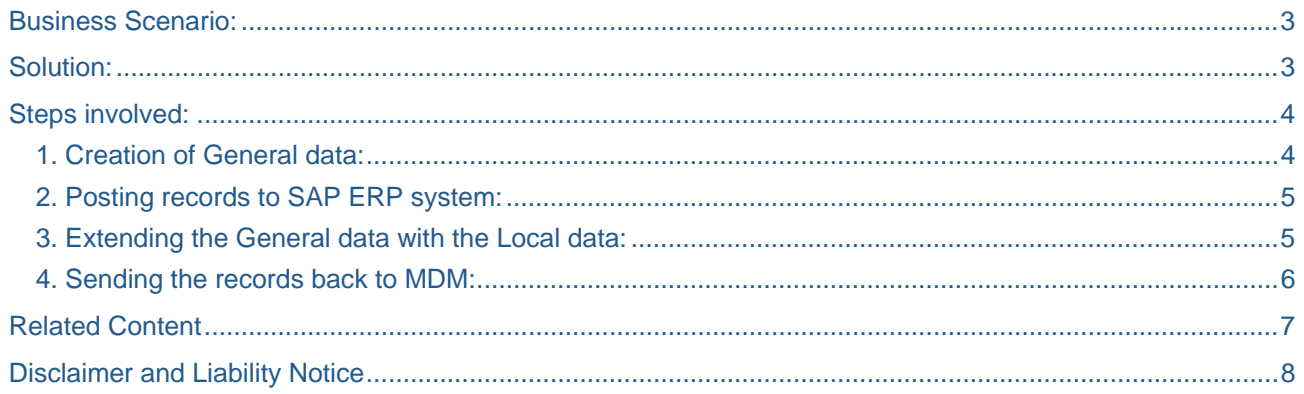

### <span id="page-2-0"></span>**Business Scenario:**

After the Consolidation and Harmonization of the master data, we will be having the single version of truth all over the landscape. From then on it is the responsibility of MDM to centrally create the new Master records so that the single version of truth is maintained through the entire landscape by avoiding any further duplicates in an on-going state.

### **Solution:**

The entire record is divided into two parts :

- 1) General Data
- 2) Local Data

General data are the global data which are common through out the landscape (it is like the merged records) and the Local data are the plant specific data maintained at the plant level.

So the General data is created in MDM using EP as the front end and posted to SAP ERP system. The records thus created in ERP system will be extended with the local (plant specific) data and sent back to MDM where the entire records are maintained centrally and accessible to all systems in the landscape.

### <span id="page-3-0"></span>**Steps Involved:**

- 1) Creation of General data in MDM through EP.
- 2) The records are posted to ERP system through PI.
- 3) The General data is extended with the local data in ERP system.
- 4) The extended records are sent back to MDM through PI.

#### **1. Creation of General data:**

EP is used as a front end after proper integration of the portal system with the MDM. The records created in portal system will be reflected in MDM system.

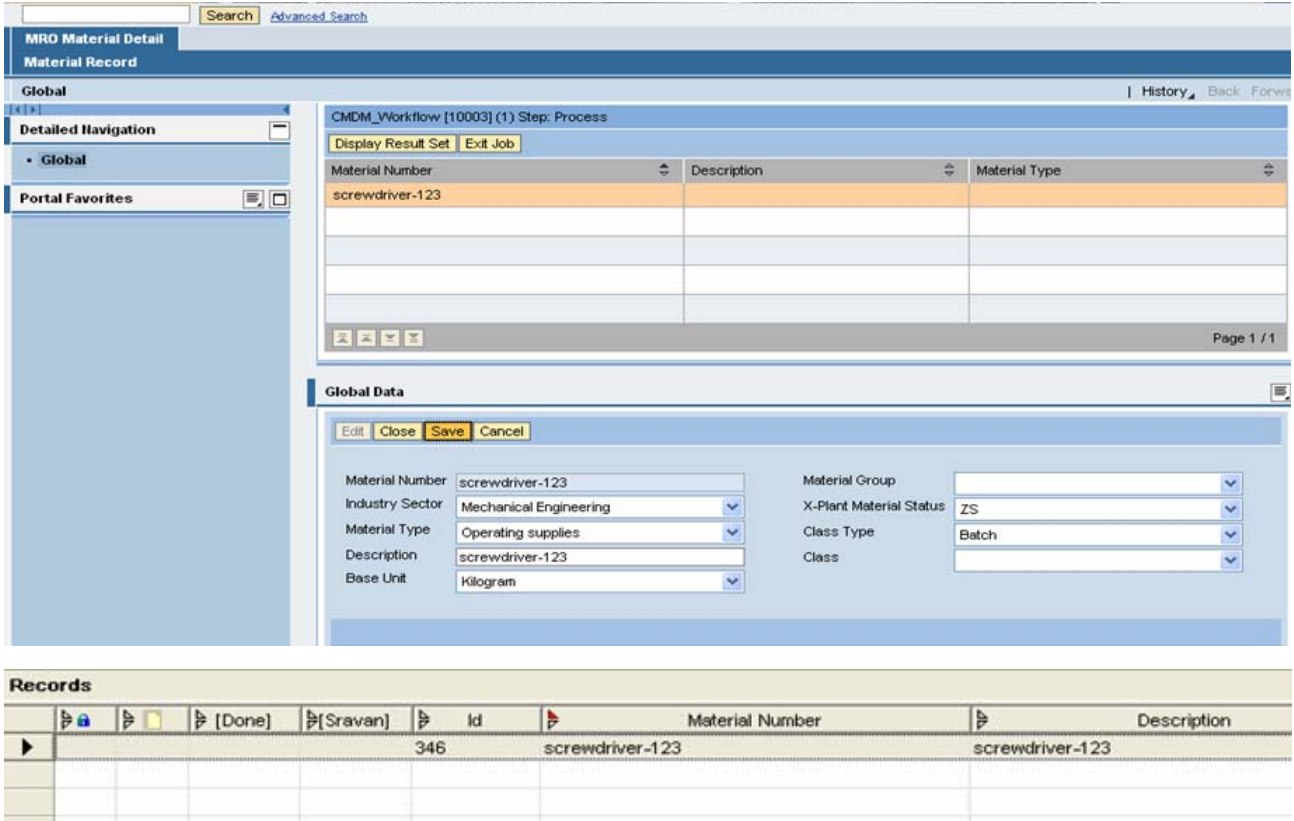

The record created through EP is reflected in MDM data manager and the records are syndicated to a remote system which is accessible to the PI system in XML format file .

#### <span id="page-4-0"></span>**2. Posting records to SAP ERP system:**

After the file syndicated to the remote system, PI picks up the file and converts it into IDoc and this IDoc will be posted to the ERP system.

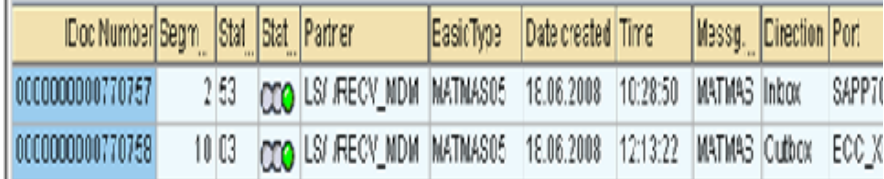

The status of the IDoc will be shown in green color once it gets posted successfully to the ERP system.As soon as the IDoc is posted to the ERP system a record with the given data will be created and will ready to be extended with the Local data.

#### **3. Extending the General data with the Local data:**

The plant specific data is added to the general data which was created in MDM.

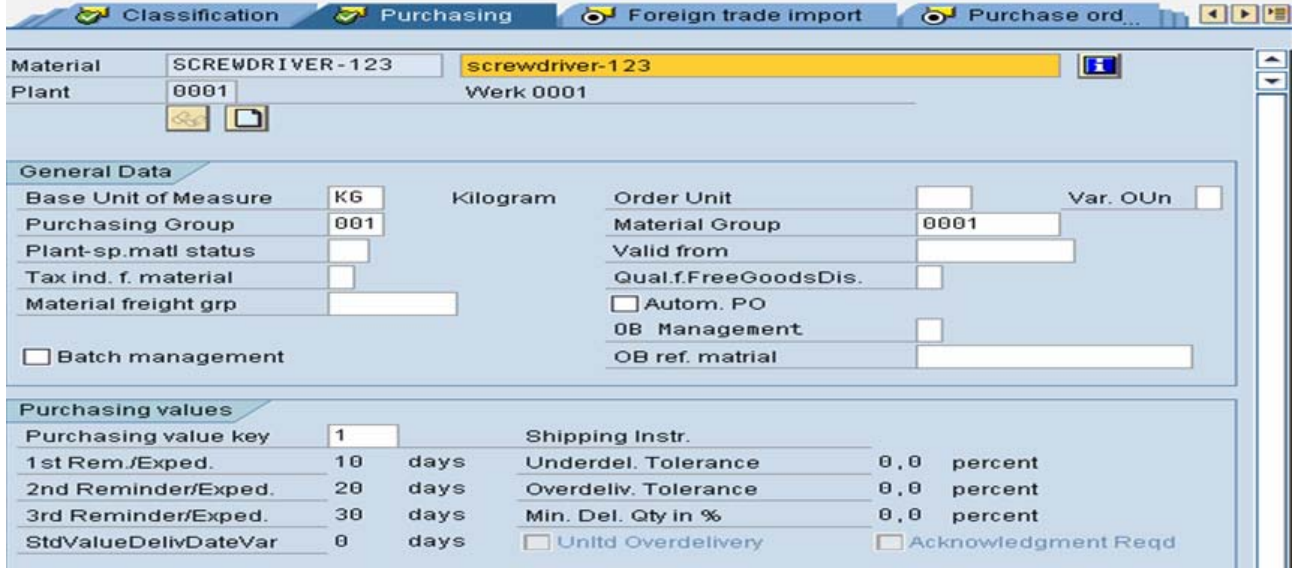

The view is selected and the required data is entered and is saved. Thus the record is available with complete information(Global + Local data) and is ready to be sent back to MDM.

#### <span id="page-5-0"></span>**4. Sending the records back to MDM:**

The records thus extended are extracted in the form of an IDoc and is sent to the PI system. The PI system then converts the IDoc into XML file and sent to the remote system of the MDM server.

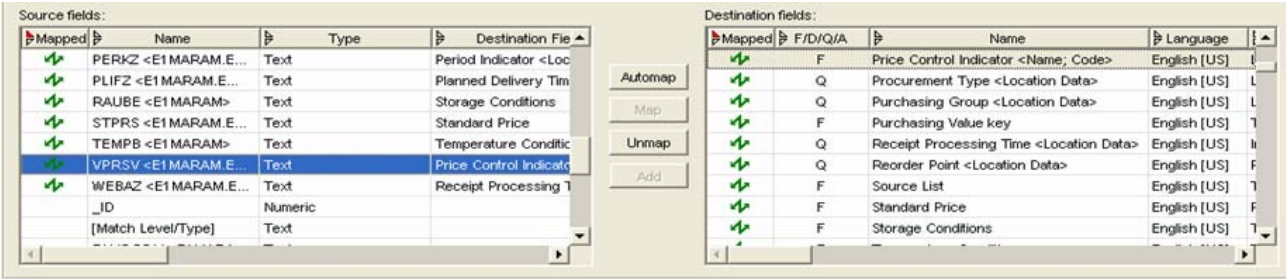

The file placed in the remote system is imported using the Import Manager and the records are updated in the Data Manager.

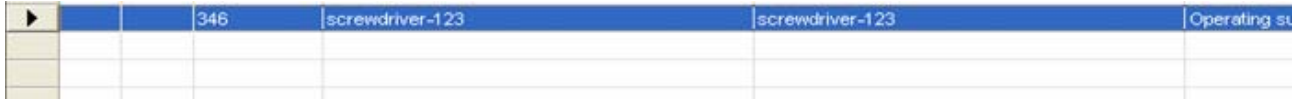

These updated records will be maintained in the MDM system and is accessible to all the systems in the landscape with a single version of truth.

### <span id="page-6-0"></span>**Related Content**

[http://help.sap.com/saphelp\\_mdm550/helpdata/en/42/c89fc0c84e136ce10000000a1553f7/frameset.htm](https://www.sdn.sap.com/irj/sdn/index) For more information, visit the **[Master Data Management homepage](https://www.sdn.sap.com/irj/sdn/nw-mdm)**.

### <span id="page-7-0"></span>**Disclaimer and Liability Notice**

This document may discuss sample coding or other information that does not include SAP official interfaces and therefore is not supported by SAP. Changes made based on this information are not supported and can be overwritten during an upgrade.

SAP will not be held liable for any damages caused by using or misusing the information, code or methods suggested in this document, and anyone using these methods does so at his/her own risk.

SAP offers no guarantees and assumes no responsibility or liability of any type with respect to the content of this technical article or code sample, including any liability resulting from incompatibility between the content within this document and the materials and services offered by SAP. You agree that you will not hold, or seek to hold, SAP responsible or liable with respect to the content of this document.